### ASR1000 lokale RESPAN configureren  $\overline{\phantom{a}}$

# Inhoud

Inleiding Voorwaarden Vereisten Gebruikte componenten Achtergrondinformatie Configureren Netwerkdiagram **Configuratie** Verifiëren Problemen oplossen

### Inleiding

Dit document beschrijft hoe u een lokale Switched Port Analyzer (SPAN) snel en eenvoudig kunt configureren op een Aggregation Services Router (ASR) 1000. Dit type SPAN wordt een lokale ingekapselde Remote SPAN (ERSPAN) genoemd.

#### Voorwaarden

#### Vereisten

Er zijn geen specifieke vereisten van toepassing op dit document.

#### Gebruikte componenten

De informatie in dit document is gebaseerd op de ASR1002 router die 3.4.6S draait.

De informatie in dit document is gebaseerd op de apparaten in een specifieke laboratoriumomgeving. Alle apparaten die in dit document worden beschreven, hadden een opgeschoonde (standaard)configuratie. Als uw netwerk live is, moet u de potentiële impact van elke opdracht begrijpen.

## Achtergrondinformatie

Er zijn veel knoppen die kunnen worden aangepast, die in detail kunnen worden gezien in de [LAN-switchingconfiguratiegids, Cisco IOS XE release 3S](http://www.cisco.com/en/US/docs/ios-xml/ios/lanswitch/configuration/xe-3s/lnsw-conf-erspan.html).

## Configureren

Netwerkdiagram

Het verkeer stroomt in en uit G0/0/0. De snuffeltoepassing is op G0/0/2.

 $G0/0/0$  --- ASR1002 ----G0/0/2

#### **Configuratie**

- 1. Defineer een sessie om het verkeer en een andere sessie te controleren om dat verkeer uit de lokale interface te sturen.
- 2. Zorg ervoor dat het IP-adres en de oorsprong-IP in beide sessiedefinities precies hetzelfde zijn. Dit is nodig. Gebruik een adres dat plaatselijk aan de router is gericht; er wordt een ongebruikte achteruitgang voorgesteld .
- 3. Zorg ervoor dat de ERSPAN-ID ook hetzelfde is.

```
interface GigabitEthernet0/0/0
 ip address 192.168.1.1 255.255.255.0
 negotiation auto
!
interface GigabitEthernet0/0/2
 no ip address
 negotiation auto
!
interface Loopback1
 ip address 10.1.1.1 255.255.255.255
!
monitor session 10 type erspan-source
  source interface Gi0/0/0
 destination
 erspan-id 10
 ip address 10.1.1.1
 origin ip address 10.1.1.1
monitor session 20 type erspan-destination
 destination interface Gi0/0/2
  source
  erspan-id 10
  ip address 10.1.1.1
```
Een andere gebruikelijke ERSPAN-configuratie is een lokale SPAN wanneer de broninterface een romp is.

- 1. Stel voor deze configuratie de fysieke interface in als de ERSPAN-bron.
- 2. Op de bestemming ERSPAN, schakelt u het VLAN-filter uit met de opdracht **Extrnet VLAN**filter. Als het filter niet wordt uitgeschakeld, stuurt de SPAN-sessie niet het gereconstrueerde verkeer.

```
G0/0/0 --dot1q-- ASR1002 ----G0/0/2
interface GigabitEthernet0/0/0
 no ip address
 negotiation auto
!
interface GigabitEthernet0/0/0.2
 encapsulation dot1Q 2
 ip address 192.168.1.1 255.255.255.0
!
interface GigabitEthernet0/0/2
 no ip address
```

```
 negotiation auto
  plim ethernet vlan filter disable
!
interface Loopback1
 ip address 10.1.1.1 255.255.255.255
!
monitor session 10 type erspan-source
  source interface Gi0/0/0
  destination
 erspan-id 10
 ip address 10.1.1.1
 origin ip address 10.1.1.1
monitor session 20 type erspan-destination
  destination interface Gi0/0/2
  source
  erspan-id 10
  ip address 10.1.1.1
```
#### Verifiëren

Gebruik dit gedeelte om te bevestigen dat de configuratie correct werkt.

De eenvoudigste verificatie is om te controleren of het uitvoerpakketnummer wordt verhoogd op de ERSPAN-doelinterface. Aangezien deze interface geen configuratie heeft, is er geen ander verkeer.

ASR1002#**show int gig 0/0/2 | i packets out**

2073 packets output, 242097 bytes, 0 underruns

U kunt ook de sessieinformatie in de Quantum Flow Processor (QFP) bekijken. In deze voorbeelden, stijgen de Statistieken wanneer de pakketten worden gekopieerd.

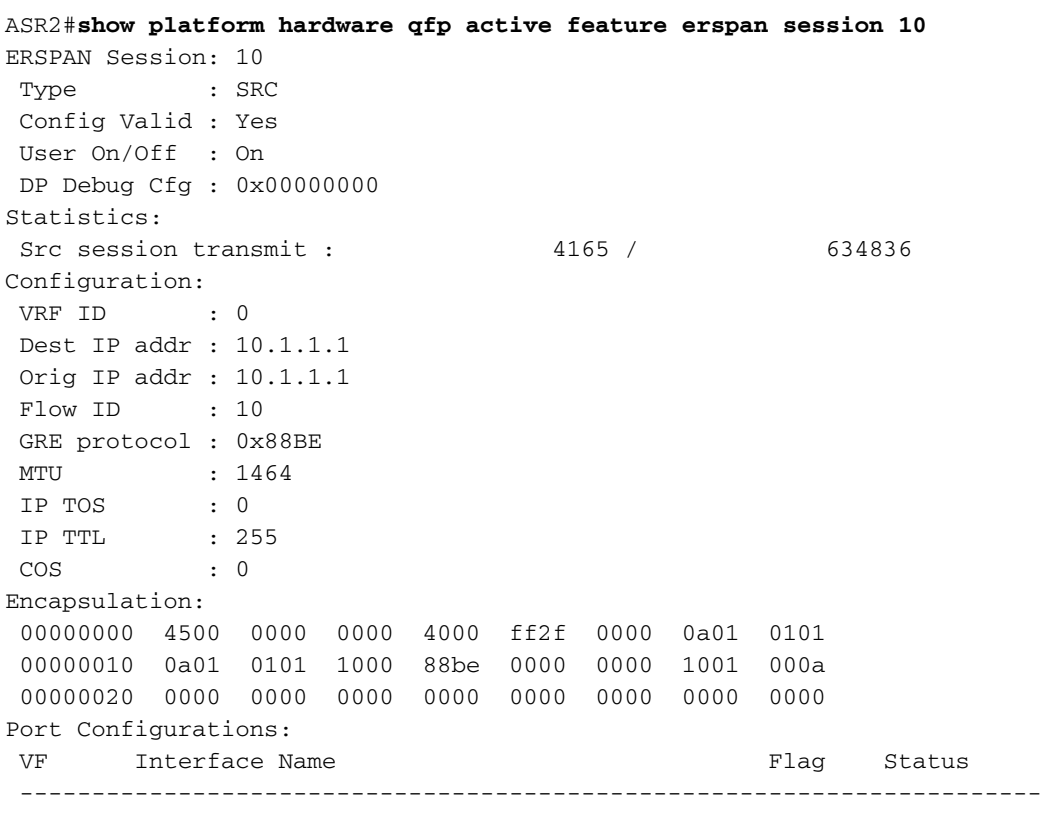

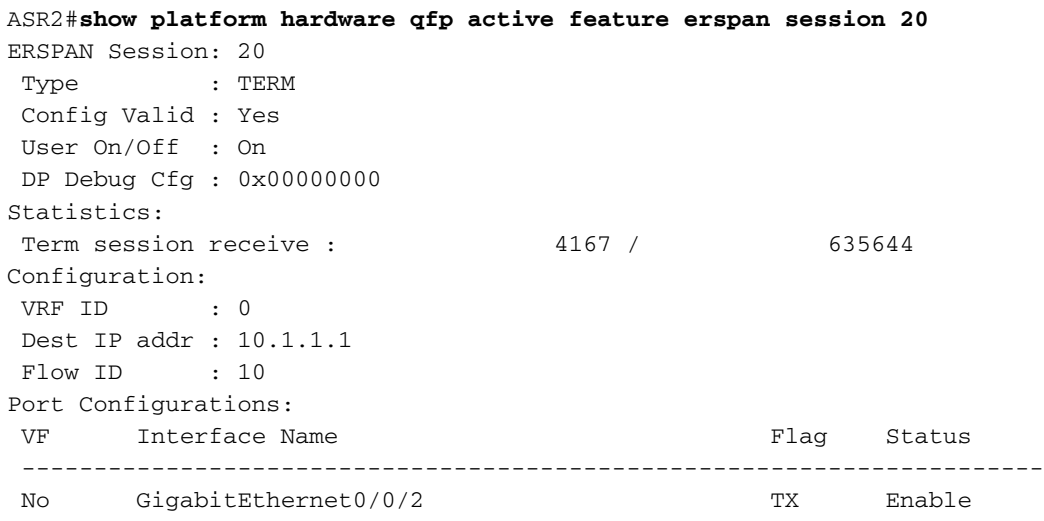

#### Problemen oplossen

Deze sectie verschaft informatie die u kunt gebruiken om problemen met uw configuratie op te lossen.

- Wanneer een monitor-sessie eerst wordt geconfigureerd, wordt deze uitgeschakeld. De sessie moet worden ingeschakeld met de opdracht Geen shutdown.
- ERSPAN werkt alleen op Layer 3 interfaces. Het werkt niet voor Ethernet interfaces die Layer 2 zijn, zoals Bridge Domain Interfaces of servicesinstanties.
- Als een van de bronnen die worden gecontroleerd deel uitmaken van een Dot1q stam, wordt het verkeer dat met SPAN wordt geanalyseerd door de vertrekkende interface verbroken. Om dit probleem te repareren, voegt u de opdracht Extrnet-filter toe aan de fysieke ERSPANdoelinterface.
- $\bullet$  De ERSPAN-doelinterface mag geen configuratie bevatten behalve wat nodig is om de verbinding online te brengen. Er zijn geen IP-adressen nodig. De interface wordt uitsluitend gebruikt voor ERSPAN-verkeer.